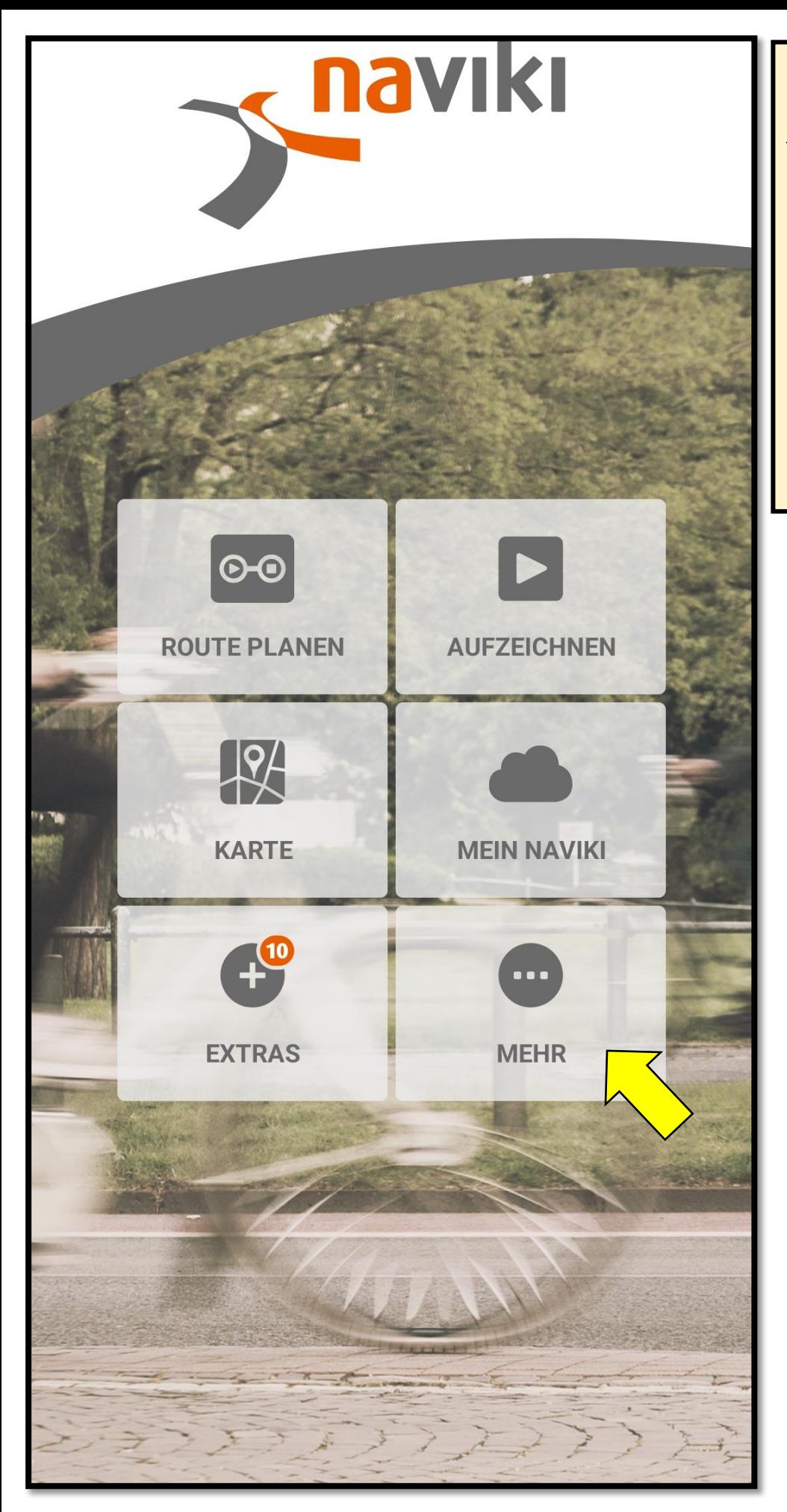

**Anmeldevorgang für die ABC 2024**

- ➢ **Die Naviki-App auf dem Smartphone öffnen**
- ➢ **Auf das Feld "Mehr" tippen**

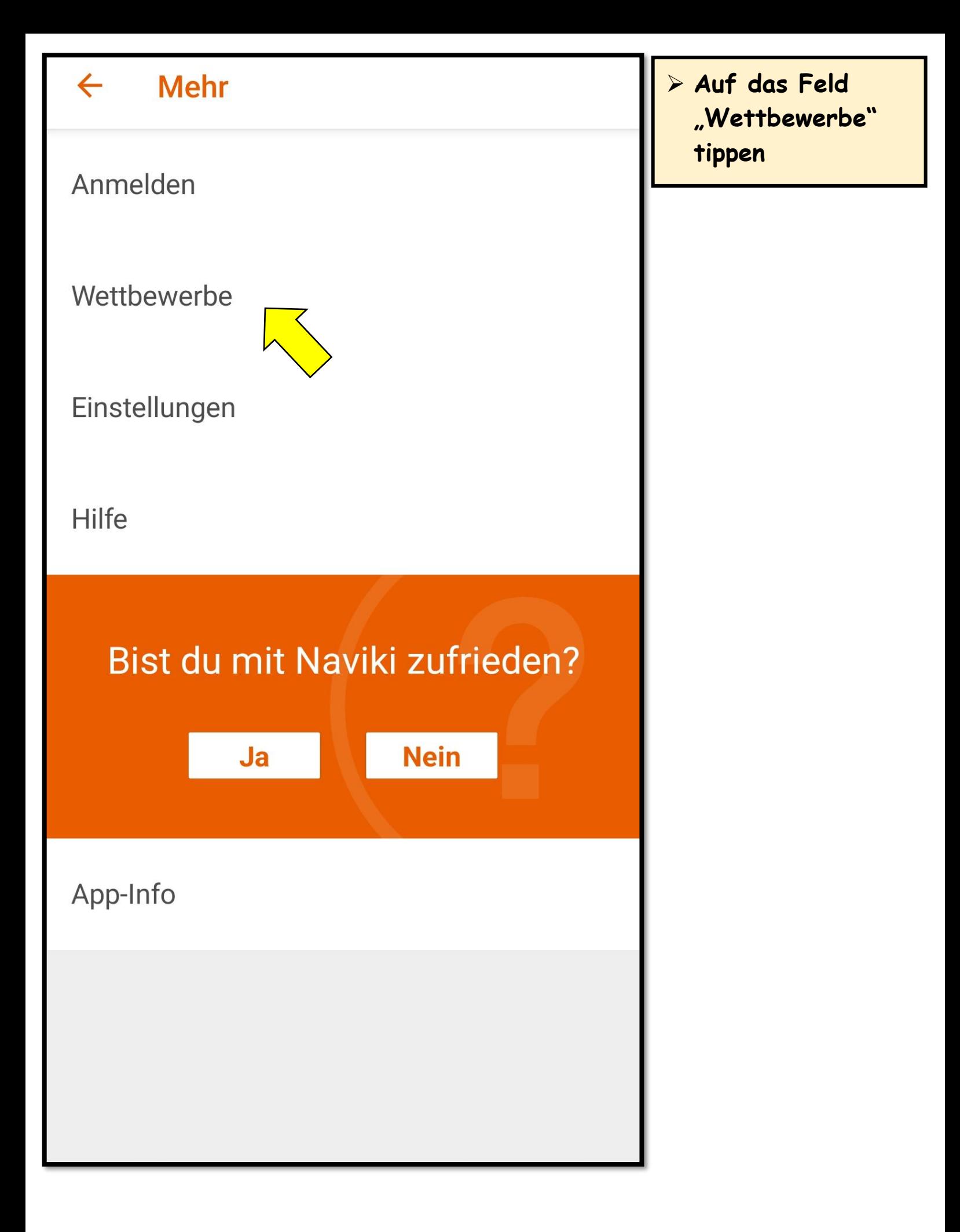

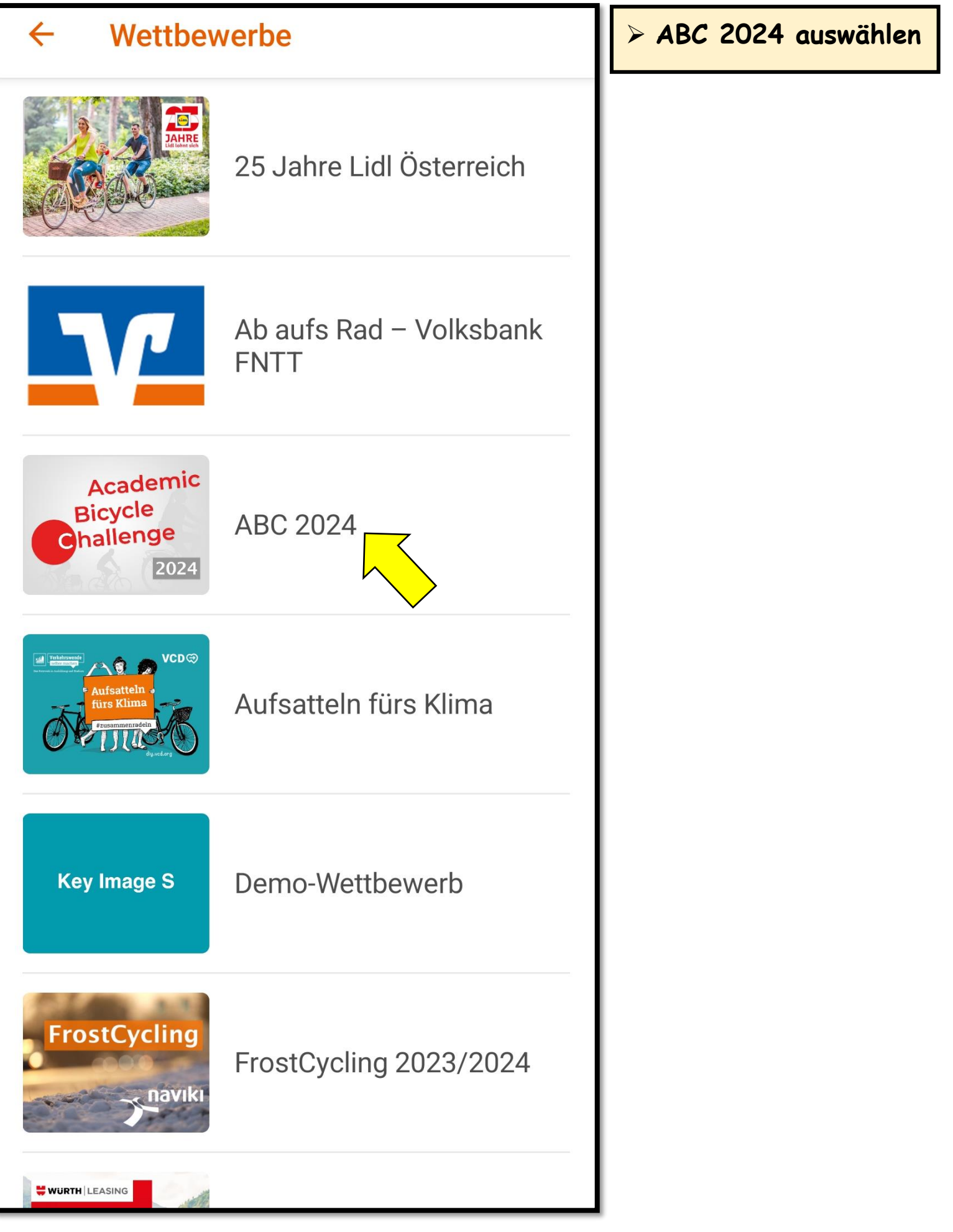

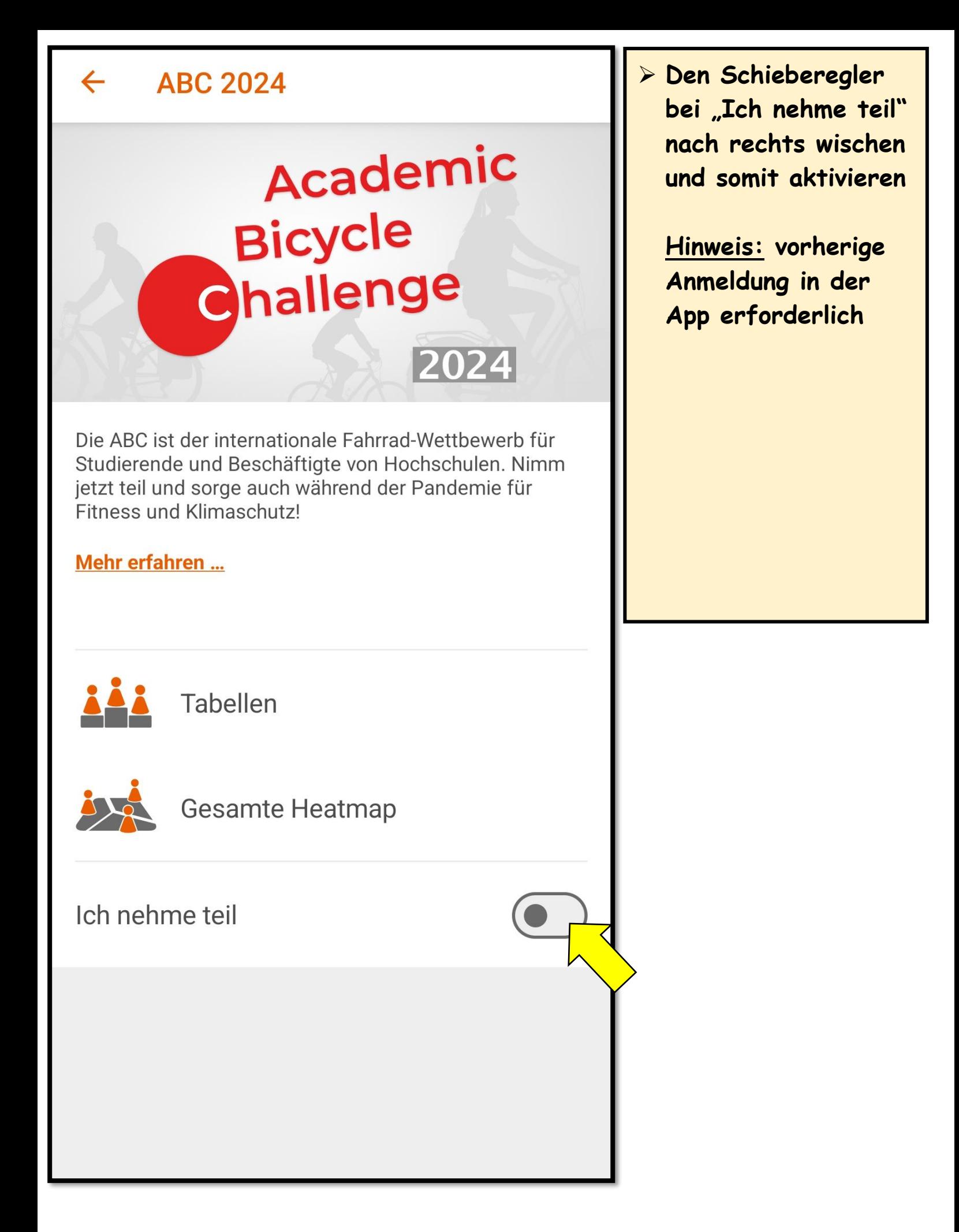

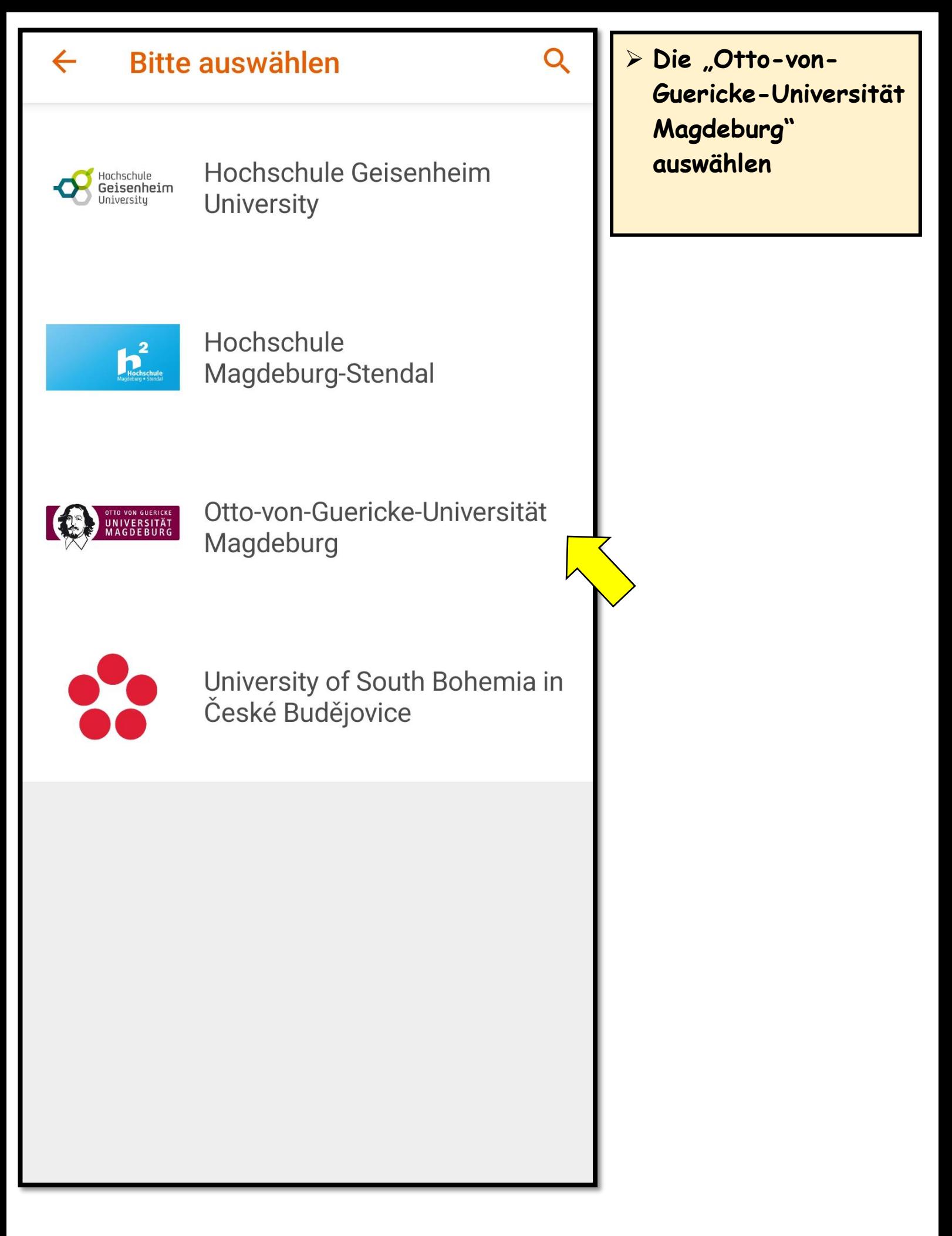

## **Bitte auswählen**

 $\overline{Q}$ 

in

> Die Sicherheitsfrage beantworten

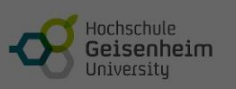

 $\leftarrow$ 

Hochschule Geisenheim **University** 

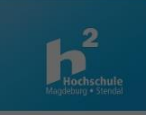

## Hochschule Magdeburg-Stendal

Welcher Fluss fließt durch Magdeburg?

## Antwort

**ABBRECHEN** OK

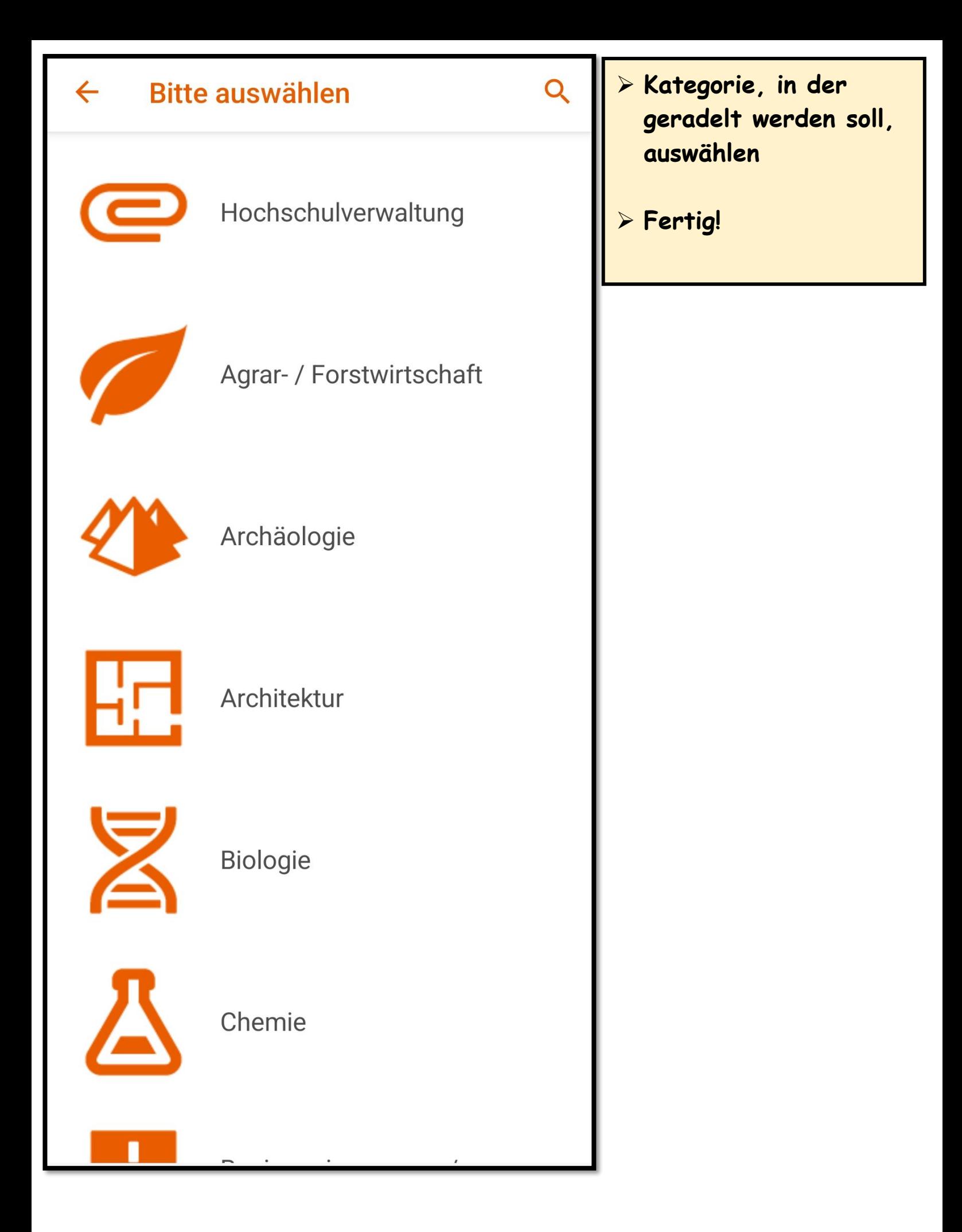

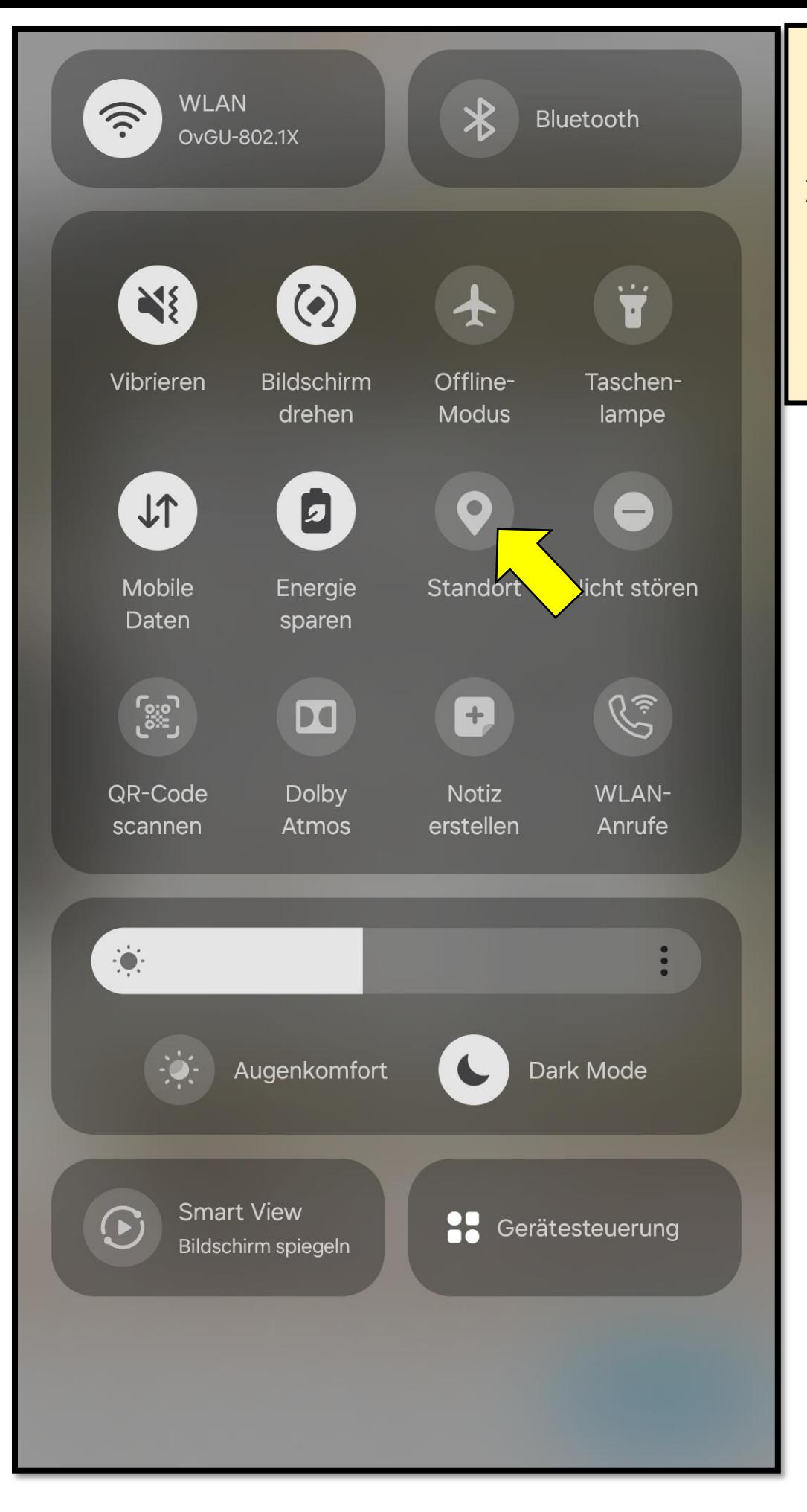

## **Strecken in Naviki aufzeichnen**

➢ **Zunächst die Standorterfassung auf dem Smartphone aktivieren**

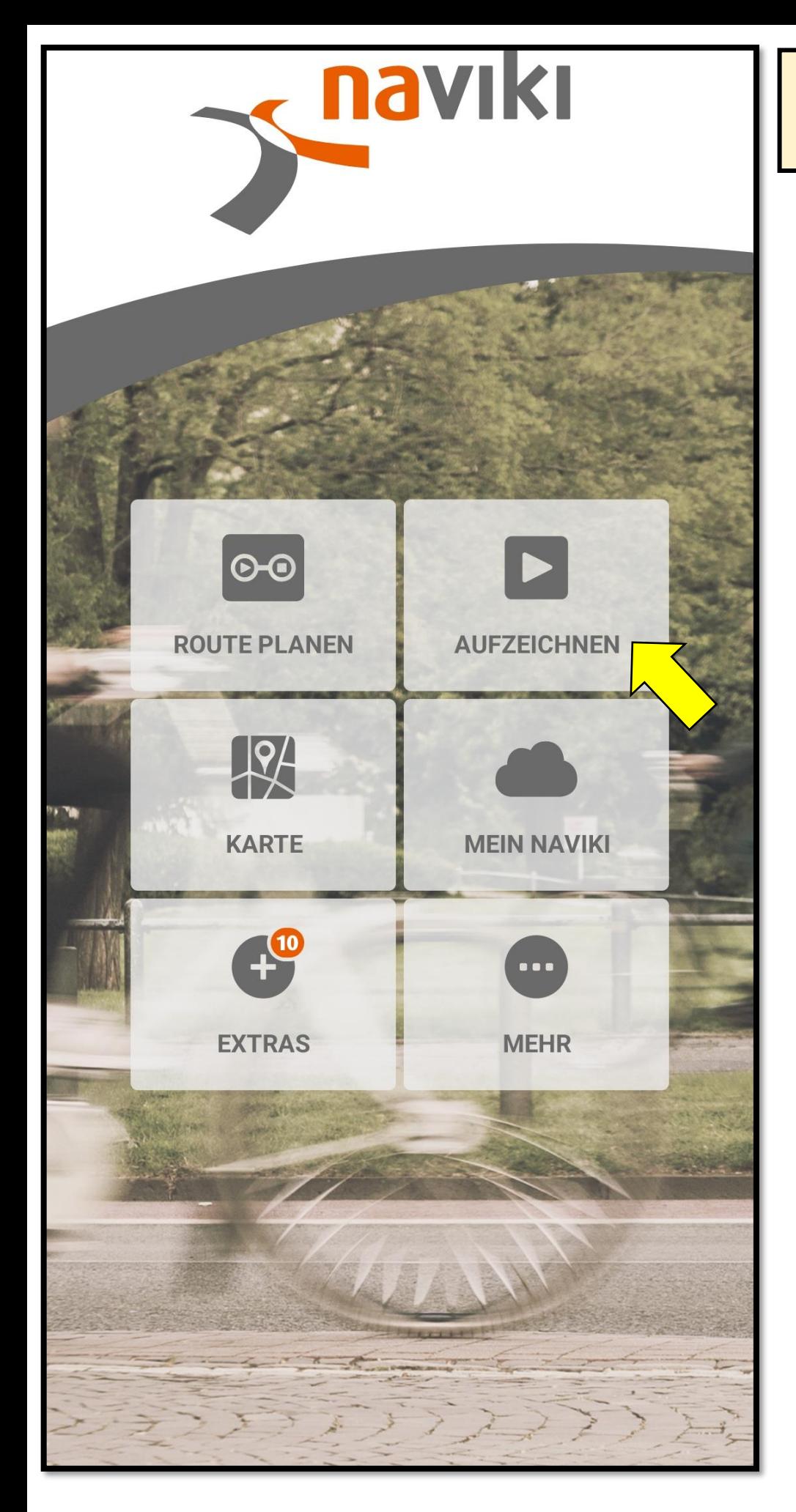

➢ **Auf das Feld "Aufzeichnen" tippen**

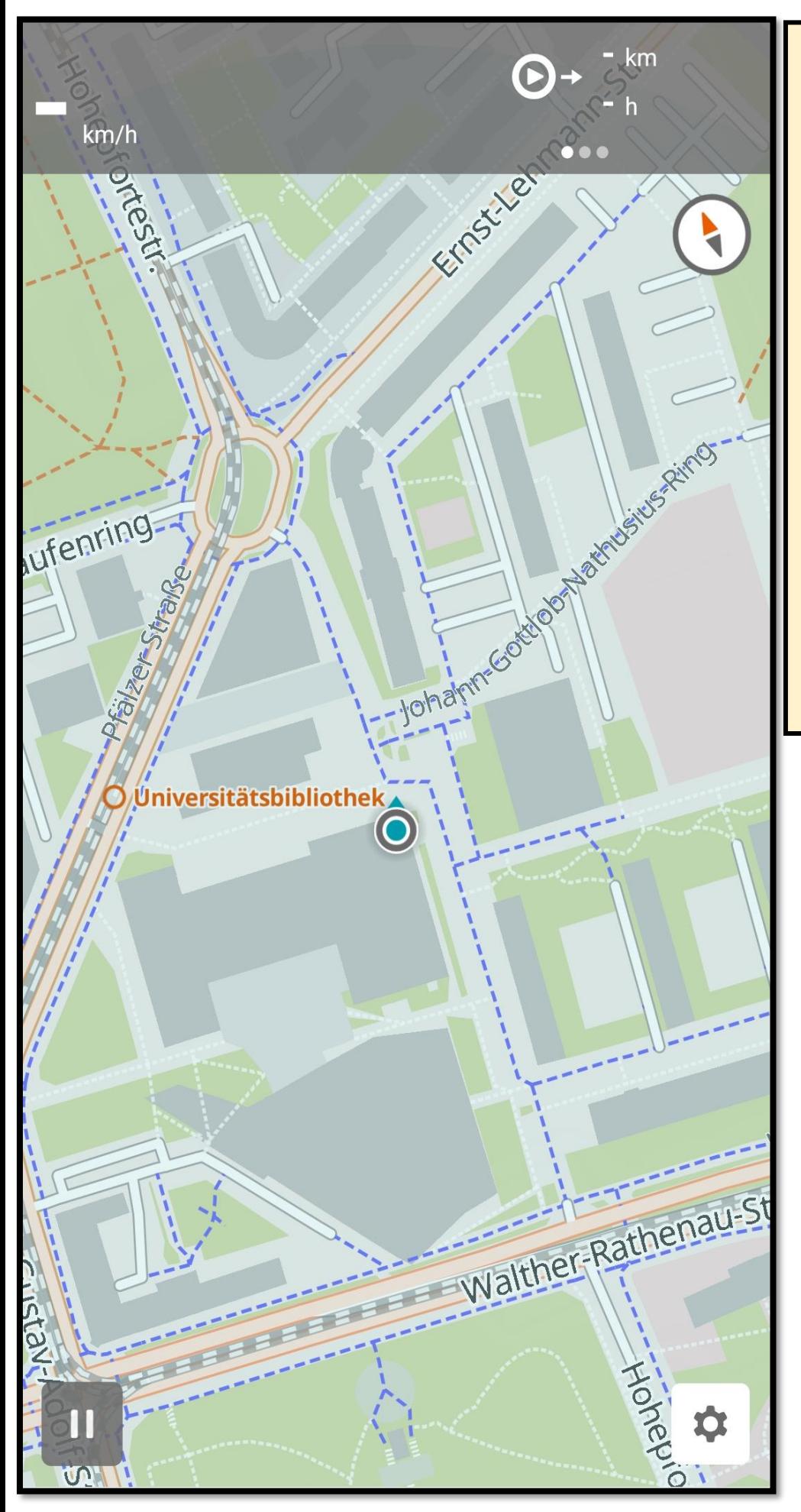

- ➢ **Die App beginnt mit der Streckenaufzeichnung**
- ➢ **Die Aufzeichnung kann jederzeit pausiert werden**
- ➢ **Nach Beendigung einer Tour werden die zurückgelegten Kilometer automatisch in die ABC übertragen**